## **Инструкция по входу в электронную библиотеку Тюменского индустриального университета <http://webirbis.tsogu.ru/>**

**Доступ осуществляется только с компьютеров университета.**

**Авторизация:** Ввести логин и пароль.

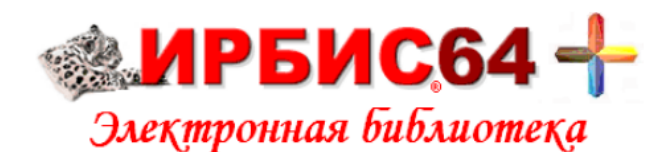

**Видеоинструкция** 

Расшифровка мест хранения

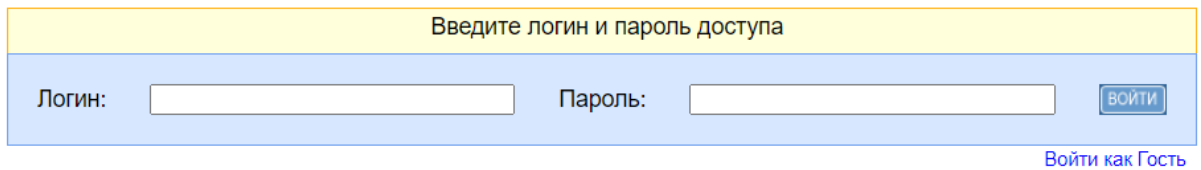

## **Порядок поиска:**

1. Открыть вкладку **«Библиографический поиск»**

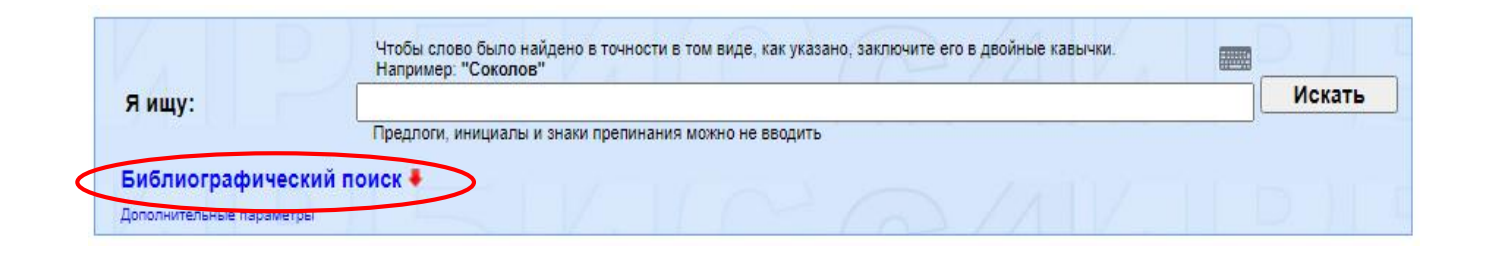

2. Заполнить поле/поля для поиска.

Например, проведем поиск по ключевому слову (фраза): **«основы нефтегазового дела».**

Обязательно уточняем запрос **«наличие полного текста»**  (ставим **«галочку» ν**) → **Искать.**

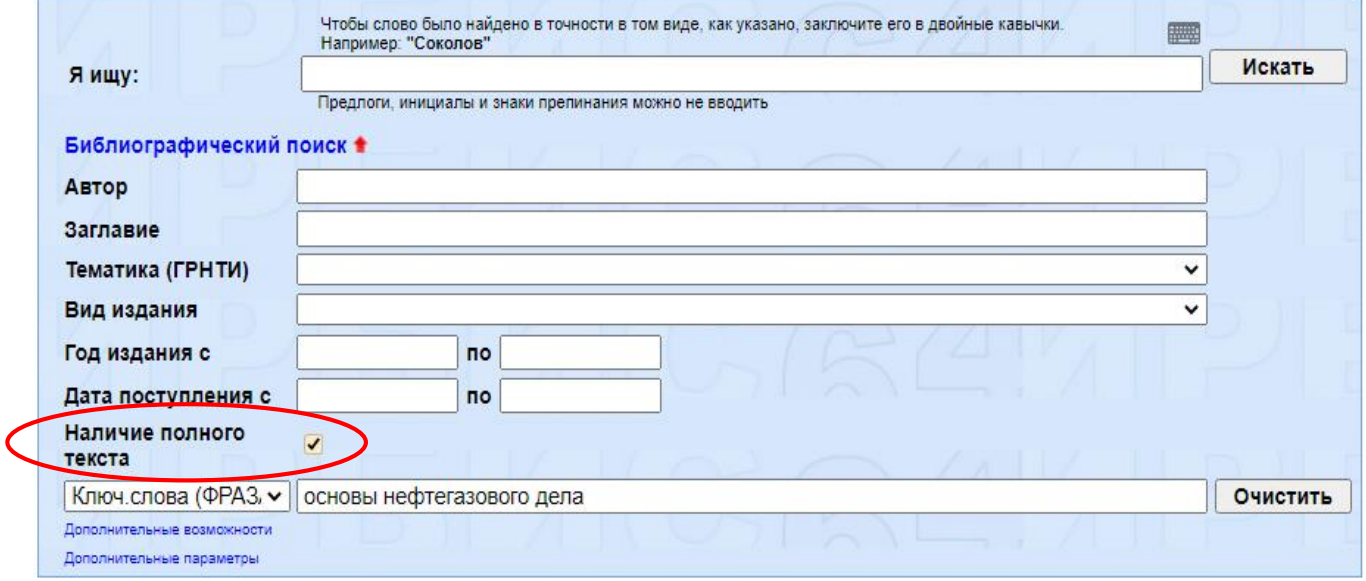

3. Нажать на вкладку **«постраничный просмотр полного текста»**, откроется окно чтения книги.

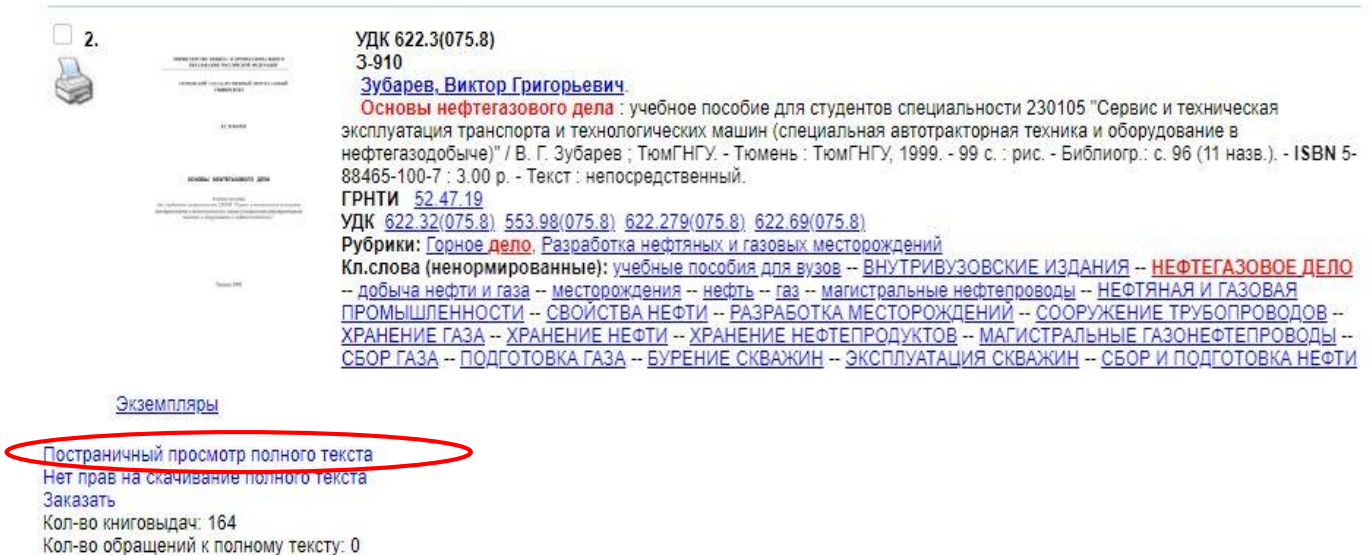

Рейтинг издания: 0.00 (нет оценок)

## Теперь у вас есть возможность **читать и произвести поиск внутри книги.**

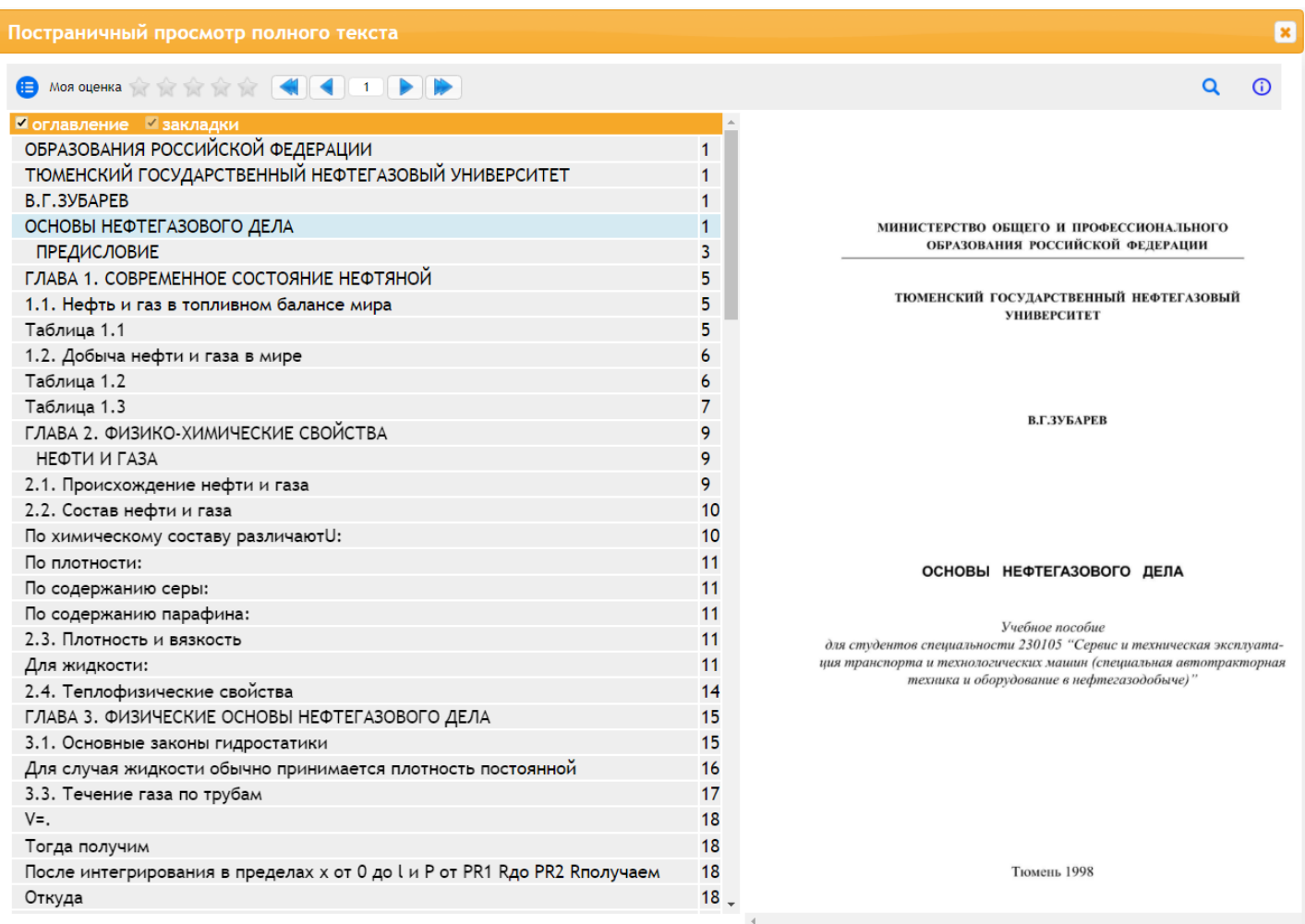